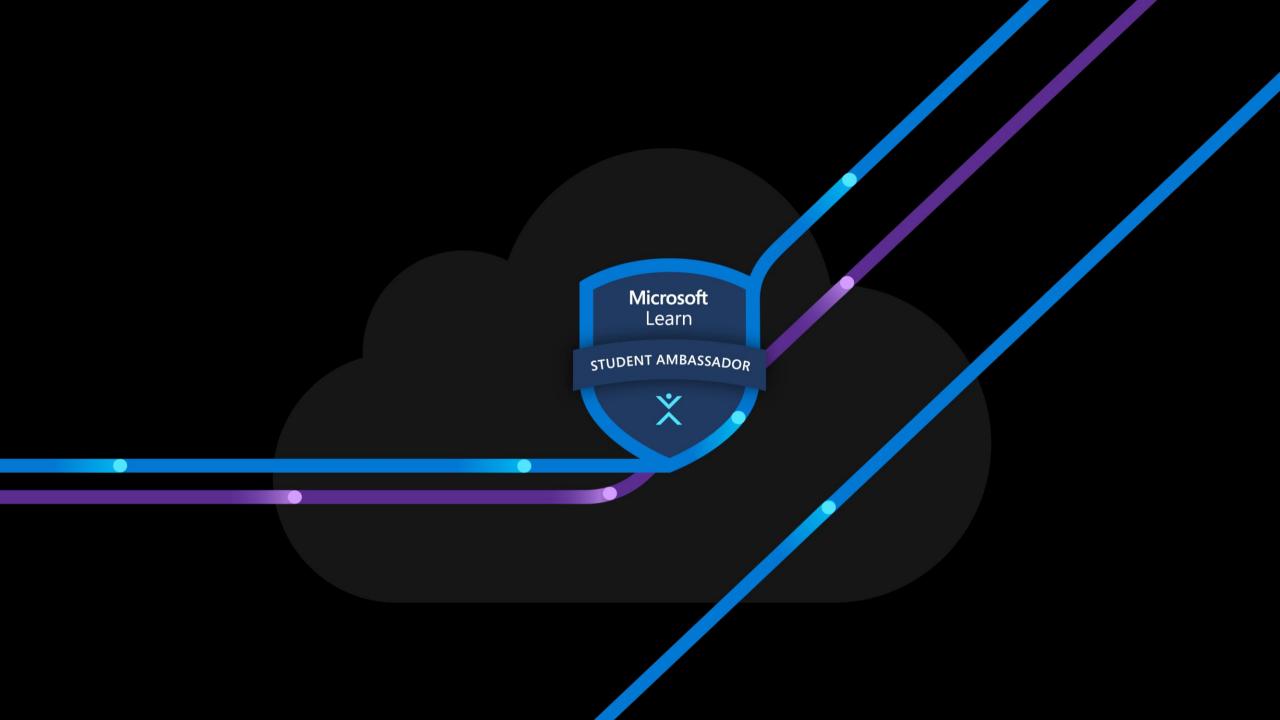

Microsoft Learn Student Ambassadors

### End to End Al Discord Bot

Using NodeJS and Deploying to Azure App Services

Microsoft Learn

STUDENT AMBASSADOR

X

#### Microsoft Learn Student Ambassadors

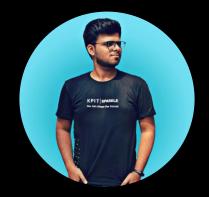

#### Tejas Morkar Microsoft Learn Student Ambassador

#### About Me

Alpha Microsoft Learn Student Ambassador Management Head at DSC PCCoE Webmaster, ACM PCCoE Student Chapter Co-Founder, DevsCollab Community Department Editor, XRDS Magazine Research-based Al Intern at CDAC

Microsoft Learn STUDENT AMBASSADOR

X

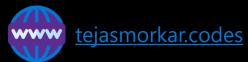

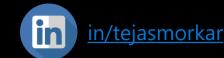

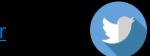

@TejasMorkar

- Machine Learning & TensorFlow.js
- Building a Discord bot using Discord.js
- Introduction to Microsoft Azure
- Applying for GitHub Student Developer Pack
- Deploying the bot to Azure App Services
- Learn more about Microsoft Learn Student Ambassador program and
  how you can apply to become an MLSA

- Machine Learning & TensorFlow.js
- Building a Discord bot using Discord.js
- Introduction to Microsoft Azure
- Applying for GitHub Student Developer Pack
- Deploying the bot to Azure App Services
- Learn more about Microsoft Learn Student Ambassador program and
  how you can apply to become an MLSA

- Machine Learning & TensorFlow.js
- Building a Discord bot using Discord.js
- Introduction to Microsoft Azure
- Applying for GitHub Student Developer Pack
- Deploying the bot to Azure App Services
- Learn more about Microsoft Learn Student Ambassador program and
  how you can apply to become an MLSA

- Machine Learning & TensorFlow.js
- Building a Discord bot using Discord.js
- Introduction to Microsoft Azure
- Applying for GitHub Student Developer Pack
- Deploying the bot to Azure App Services
- Learn more about Microsoft Learn Student Ambassador program and how you can apply to become an MLSA

- Machine Learning & TensorFlow.js
- Building a Discord bot using Discord.js
- Introduction to Microsoft Azure
- Applying for GitHub Student Developer Pack
- Deploying the bot to Azure App Services
- Learn more about Microsoft Learn Student Ambassador program and how you can apply to become an MLSA

- Machine Learning & TensorFlow.js
- Building a Discord bot using Discord.js
- Introduction to Microsoft Azure
- Applying for GitHub Student Developer Pack
- Deploying the bot to Azure App Services
- Learn more about Microsoft Learn Student Ambassador program and how you can apply to become an MLSA

- Machine Learning & TensorFlow.js
- Building a Discord bot using Discord.js
- Introduction to Microsoft Azure
- Applying for GitHub Student Developer Pack
- Deploying the bot to Azure App Services
- Learn more about Microsoft Learn Student Ambassador program and how you can apply to become an MLSA

## It's Showtime!

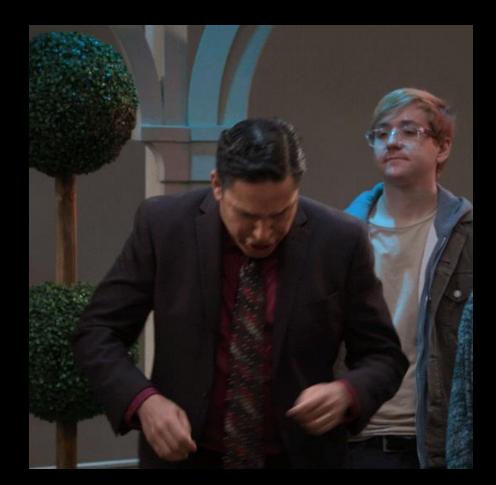

### But before that...

mentimeter.com

Microsoft Learn

X

- Machine Learning & TensorFlow.js
- Building a Discord bot using Discord.js
- Introduction to Microsoft Azure
- Applying for GitHub Student Developer Pack
- Deploying the bot to Azure App Services
- Learn more about Microsoft Learn Student Ambassador program and
  how you can apply to become an MLSA

# What is Machine Learning?

A process of solving a practical problem by

- 1. gathering a dataset, and
- 2. algorithmically building a statistical model based on that dataset

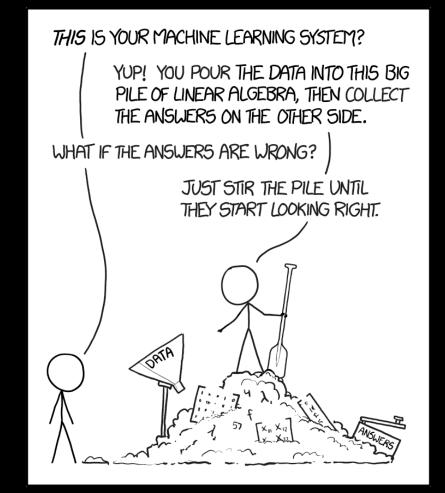

The definition of Machine Learning mentioned here is borrowed from 'The Hundred-Page Machine Learning Book' by Andriv Burkov

#### Artificial Intelligence, Machine Learning, and Deep Learning

They are not the same!

#### Artificial Intelligence

#### Machine Learning

Deep Learning

**Deep Learning Frameworks** 

**MXNet** Putorch PaddlePaddle TensorFlow Theano Fast.ai Caffe Matlab

#### TensorFlow.Js

#### TensorFlow for JavaScript

- Use off-the-shelf JavaScript models or convert Python TensorFlow models to run in the browser or under Node.js
- Retrain pre-existing ML models using your own data
- Build and train models directly in JavaScript using flexible and intuitive APIs

Learn more about it at <u>https://www.tensorflow.org/js</u>

- Machine Learning & TensorFlow.js
- Building a Discord bot using Discord.js
- Introduction to Microsoft Azure
- Applying for GitHub Student Developer Pack
- Deploying the bot to Azure App Services
- Learn more about Microsoft Learn Student Ambassador program and
  how you can apply to become an MLSA

#### Discord.Js npm install discord.js

#### •••

```
const Discord = require('discord.js');
const client = new Discord.Client();
```

```
client.on('ready', () => {
   console.log(`Logged in as ${client.user.tag}!`);
});
```

```
client.on('message', msg => {
    if (msg.content === 'ping') {
        msg.channel.send('pong');
    }
});
```

client.login('token');

- Machine Learning & TensorFlow.js
- Building a Discord bot using Discord.js
- Introduction to Microsoft Azure
- Applying for GitHub Student Developer Pack
- Deploying the bot to Azure App Services
- Learn more about Microsoft Learn Student Ambassador program and how you can apply to become an MLSA

# What is Cloud Computing?

Delivery of computing services over the internet, which is otherwise known as the cloud.

#### It includes:

- Servers
- Storage
- Databases
- Networking
- Software
- Analytics
- Intelligence

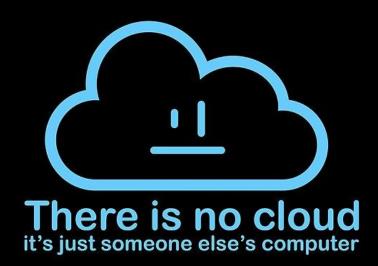

### **Advantages of the Cloud**

Reliable

Scalable

Elastic

Agile

Geo-distribution

Disaster recovery

## **Cloud Service Models**

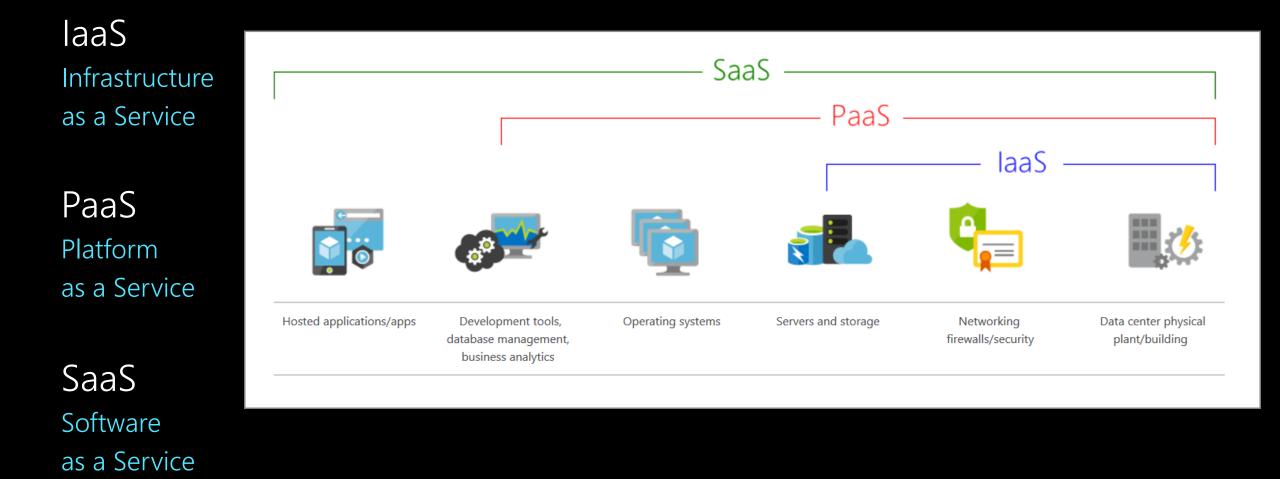

### What is Azure?

Azure is a cloud computing service created by Microsoft

- Get more than 100 services on Azure
- Run your existing applications on virtual machines
- Explore new software paradigms, such as intelligent bots and mixed reality
- Use AI and machine-learning services that can naturally communicate with your users through vision, hearing, and speech

#### **Behind the Scenes of Azure**

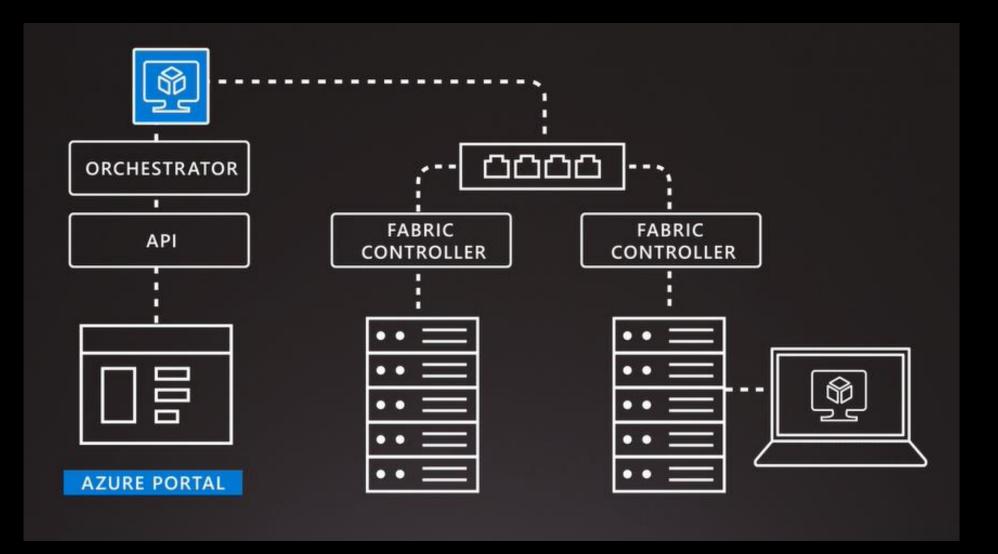

#### **Azure Portal**

| ≡              | Micros            | oft Azure                 |                     | es, services, and doc | s (G+/)             |               |                             | 0 |
|----------------|-------------------|---------------------------|---------------------|-----------------------|---------------------|---------------|-----------------------------|---|
| Azure services |                   |                           |                     |                       |                     |               |                             |   |
|                | +                 |                           |                     | ٢                     |                     | SQL           | <b>W</b>                    |   |
|                | Create a resource | Resource<br>groups        | Virtual<br>machines | App Services          | Storage<br>accounts | SQL databases | Azure Database for PostgreS |   |
|                | 3                 |                           | $\rightarrow$       |                       |                     |               |                             |   |
|                | Azure Cosm<br>DB  | nos Kubernete<br>services | More services       | 5                     |                     |               |                             |   |
| Navigate       |                   |                           |                     |                       |                     |               |                             |   |
| •              | Subscriptions     |                           | <b>[</b> ]          | Resource groups       |                     |               |                             |   |
|                | All resources     |                           |                     | Dashboard             |                     |               |                             | ~ |

#### **Azure Services**

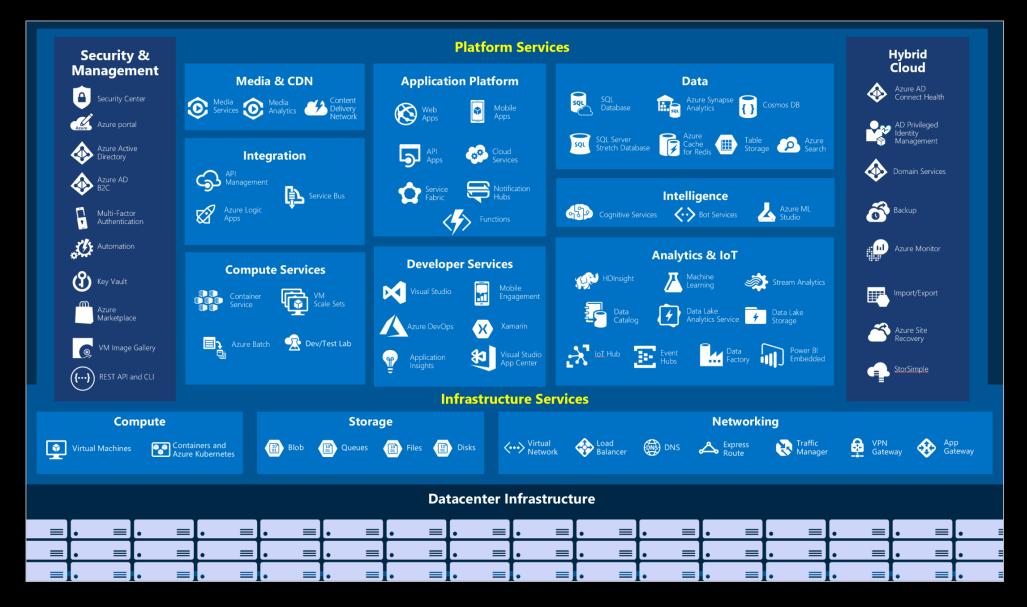

## **Azure for Students**

https://azure.microsoft.com/en-in/free/students/

- Try Azure for Students free today
- Get \$100 credit to use in 12 months
- Free access to popular cloud services and developer tools
- No credit card required for verification
- Easy verification via GitHub Student Developer Pack

- Machine Learning & TensorFlow.js
- Building a Discord bot using Discord.js
- Introduction to Microsoft Azure
- Applying for GitHub Student Developer Pack
- Deploying the bot to Azure App Services
- Learn more about Microsoft Learn Student Ambassador program and how you can apply to become an MLSA

## Apply Now!

https://education.github.com/pack

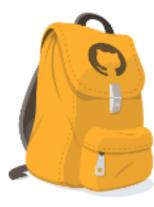

#### GitHub Student Developer Pack

Get the best developer tools

There's no substitute for hands-on experience, but for most students, real-world tools can be cost prohibitive. That's why we created the Pack with some of our partners and friends, like:

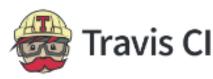

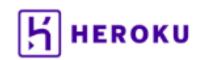

Canoa

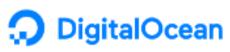

- Machine Learning & TensorFlow.js
- Building a Discord bot using Discord.js
- Introduction to Microsoft Azure
- Applying for GitHub Student Developer Pack
- Deploying the bot to Azure App Services
- Learn more about Microsoft Learn Student Ambassador program and how you can apply to become an MLSA

## Add Azure App Service

#### Instance Details

Name: {WebAppName} Publish: Code Runtime Stack: Node 14 LTS Operating System: Windows Region: Central US

App Service Plan Windows Plan: Create New Sku and size: Free F1

#### Create a WebJob

#### Add WebJob

Name: {WebJobName} File Upload: WebJobFolder.zip\* Type: Continuous

\*The zip should contain the index.js file and the node\_modules folder

- Machine Learning & TensorFlow.js
- Building a Discord bot using Discord.js
- Introduction to Microsoft Azure
- Applying for GitHub Student Developer Pack
- Deploying the bot to Azure App Services
- Learn more about Microsoft Learn Student Ambassador program and how you can apply to become an MLSA

#### Become a Student Ambassador

Finding your community is more important than ever as classes and social activities take place virtually. Amplify your impact and bring together your peers to learn new skills, solve real-world problems, and build communities across the globe.

#### Be a force for good-locally and globally

You might find yourself helping fellow students build their coding skills online with Microsoft Learn, organizing a virtual hackathon to solve real-world challenges, earning certifications, or building digital communities—it's all up to you.

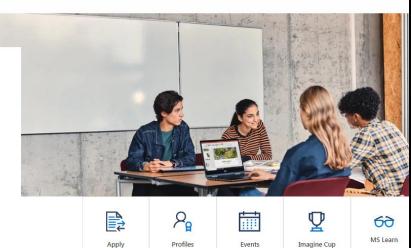

## Microsoft Learn Student Ambassadors

https://studentambassadors.microsoft.com

## If you have any doubts...

Microsoft Learn

X

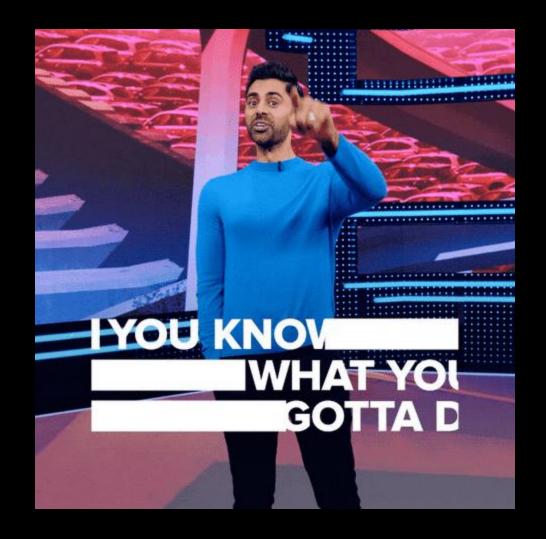

#### **Ask Questions!**

Microsoft Learn STUDENT AMBASSADOR

#### **Thank You!**

Microsoft Learn

STUDENT AMBASSADOR X